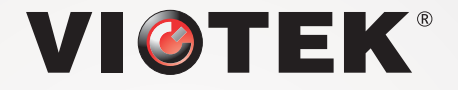

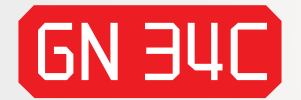

# CURVED GAMING MONITOR

## USER MANUAL

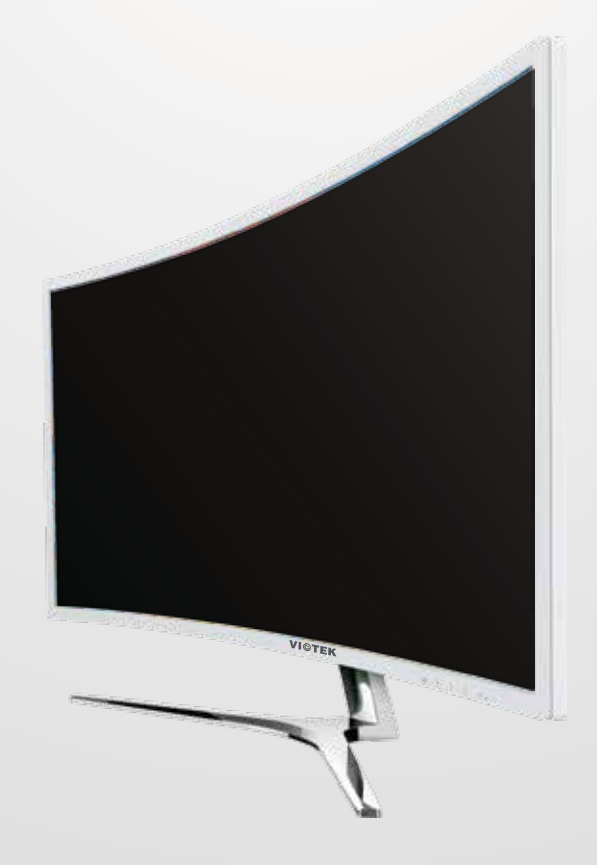

### **VIOTEK**

Read and observe the following warnings and information below.

#### **Safety Precautions and Maintenance**

- 1. Before cleaning, always unplug your monitor. It is recommended to use dry cloth or lightly damp cloth to clean your monitor. Dry cloth is, however, the safest. If using damp cloth, wait for your monitor to completely dry before plugging it in again.
- 2. Do not use alcohol or ammonia-based cleaner and/or liquids to clean your monitor.
- 3. This monitor features ventilation openings on the back of the unit. Avoid blocking these openings to prevent the monitor from overheating.
- 4. Avoid placing this monitor near any heat sources e.g: portable heaters or heating vents, as this may cause damage to your monitor.
- 5. Do not spray cleaner and or any kind of liquid directly onto the monitor's screen or any part of the monitor.
- 6. Do not insert anything into any part of the monitor especially the ventilation openings.
- 7. Always make sure your monitor is placed on a secure, level surface to prevent it from falling and sustaining damage.
- 8. Unplug your monitor during any extended periods of non-use.
- 9. Do not place heavy items on the monitor or monitor cables.
- 10. Do not attempt to dissemble the monitor or remove parts from monitor. Any disassembly or modification etc. not performed by an authorized technician can result in damage to the monitor and/or possible exposure to high voltage electricity which may lead to serious injury or death.

Viotek shall not be held responsible for injury or damage of products or persons due to failure to adhere to the aforementioned precautions or any others noted hereafter.

### **Box Contents**

1x Monitor 1x Power Cable (AC 100-240V 50/60Hz) 1x HDMI Cable 1x User manual

#### **Basic Setup**

1. Insert one end of the HDMI video cable into your PC's graphics card. DVI or DP (display port) may also be used. These cables are not included.

**Note:** For optimal refresh rate (or "performance") at 100Hz, it is recommended to use a DP (display port) or DVI-D dual link cable with the monitor's corresponding connector

2. Connect the other end of the video cable to the corresponding connector on your monitor. See the image below.

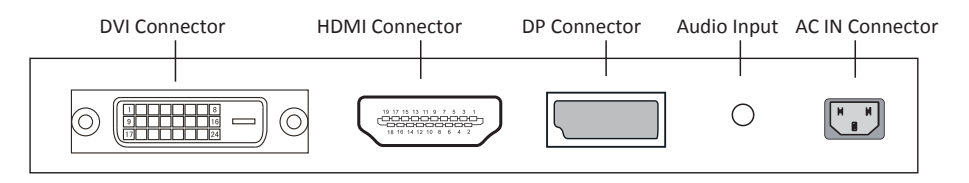

3. Connect the power cable to your monitor then connect the other end to your power source such as a wall outlet or surge protector. It is recommended to use a surge protector with adequate voltage if a wall outlet cannot be reached directly.

4. Locate the power button on the monitor and press it to turn the monitor on. **Note:** If you cannot locate the power button, please refer to the Control Panel Section on the next page.

#### AMD FreeSync™

If desired, you can use the monitor's AMD FreeSync™ feature. The feature itself is on by default. In order to use this feature, please note you must have hardware with AMD FreeSync™ capability, a DP, and the latest graphic drivers. To use this feature, connect the appropriate cable to the DP connectors on both the computer and the monitor. After connecting, you will receive a prompt to enable the feature on your computer.

## **Indicator Light**

This light is located on the front of the monitor.

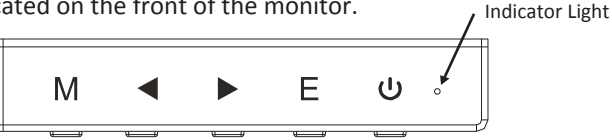

Solid blue light indicates power is on and the monitor is operating normally. Flashing blue light indicates no video source has been detected. Please ensure your PC is on and all video cables are fully inserted and/or connected.

### **Control Panel**

The Control Panel is located at the corner of the monitor. Its labels are on the front of the monitor while its buttons are directly under the labels on the bottom edge. The Control Panel is used (1) to turn the monitor on and (2) in combination with the On-Screen Display (OSD) Menu to adjust the monitor settings. Review the images below for information about this panel.

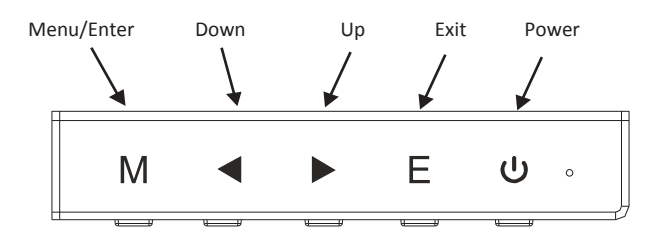

Menu/Enter: Opens the main menu Down: Moves down/lower while navigating Up: Moves up/higher while navigating Exit: Exits the current menu screen and returns to the main menu, or closes the menu if currently on the main menu screen Power: Turns the monitor on or off

**Note:** The Down and Up buttons may be mapped to keyboard hotkeys if desired.

#### **OSD Menu**

The On-Screen Display (OSD) Menu may be used to adjust your monitor's settings and appears on screen after turning on the monitor and pressing the Control Panel's Menu/Enter Key.

**Note:** When using the monitor for the first time, settings will automatically adjust to optimal settings according to your computer's configuration and parts etc.

## **OSD Menu Functions**

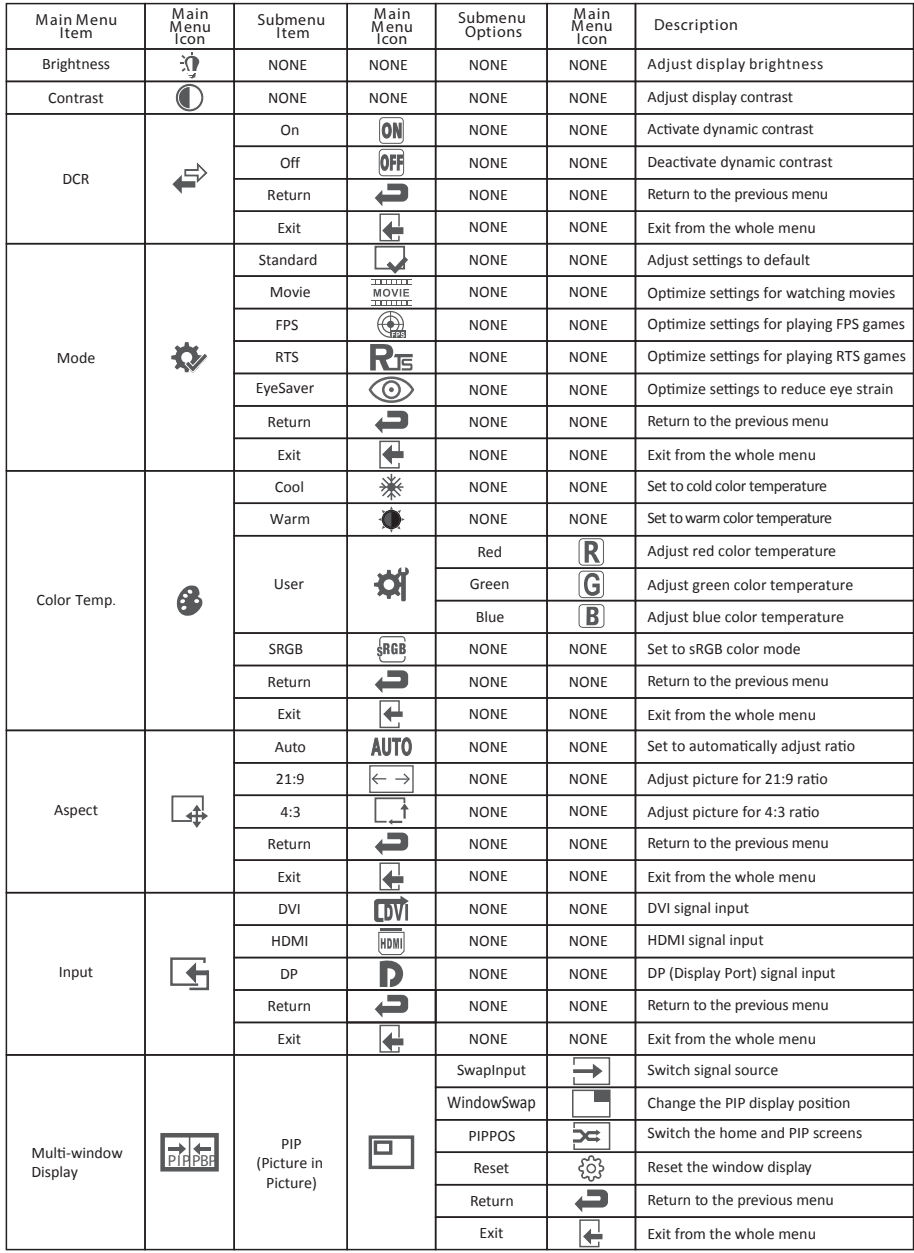

All specifications and informations are subject to change without notice.

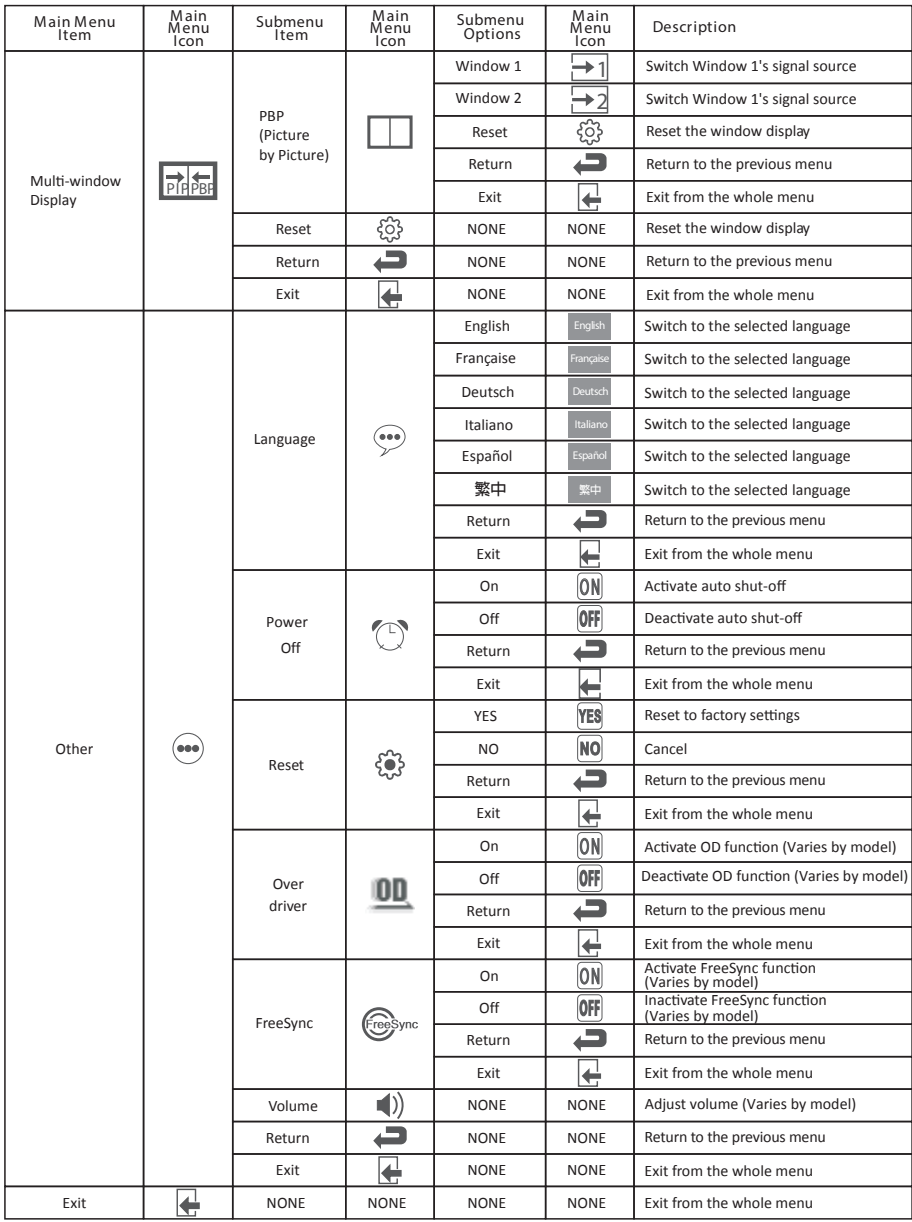

#### **Troubleshooting**

- 1. The screen is blank.
	- Be sure the power button has been pressed to turn the monitor on.
	- Confirm the brightness and contrast settings are set normally.

- Check if the Indicator Light is flashing, if so, this indicates there is no signal from your video source.

- If your source is a notebook or laptop, be sure that its settings are in mirror mode and the device itself is powered on.

2. The image is out of focus.

- Ensure the video cable is inserted properly at both ends.

3. The screen is flashing.

- Try an alternative power source. If the current one is insufficient, it may be causing this issue.

- Ensure devices such as non-shielded speakers, fluorescent lighting, AC transformers, table fans etc. are a safe distance away from your screen to avoid magnetic disturbances.

4. The color bleeds or visual effects appear unusual.

- If your screen is all red, blue, or any colors disappear, check to see that the cable is properly inserted. A loose connection can cause a bad signal.

- Try connecting to another video source for comparison.

- 5. The screen appears to be scrolling or rolling or moving unusually.
	- Check that your source frequency is within 55-76Hz.
	- Reconnect and ensure your video source cable is secure.
- 6. The monitor needs cleaning.
	- Make sure the monitor has been powered off before cleaning.
	- Always use a soft, non-abrasive cloth when cleaning.
	- Use dry, non-abrasive cloth to gently remove debris or dust.

- If necessary, lightly dampen a non-abrasive cloth with water and gently clean the surface.

- Never use alcohol or ammonia-based cleaning solutions.
- Never spray liquid directly onto any part of the monitor.

#### **PIP (Picture in Picture) Input Information**

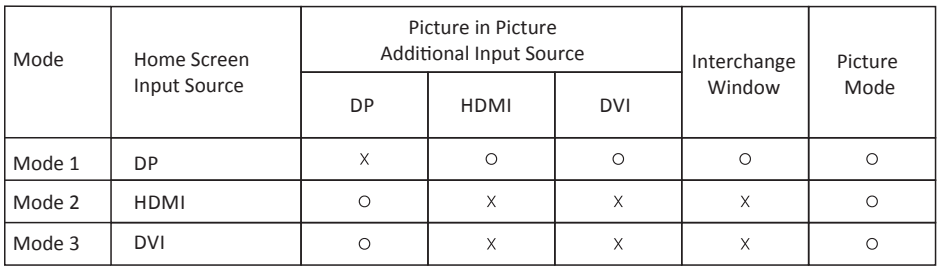

Note:"O" means this feature is supported while "X" means it is not supported.

#### **PBP (Picture by Picture) Resolution Information**

While using this feature and in order to obtain an optimal viewing experience, it is recommended to set both panels at the same resolution of 1680x1050p. At this resolution, tearing and visual deformation should be minimized.

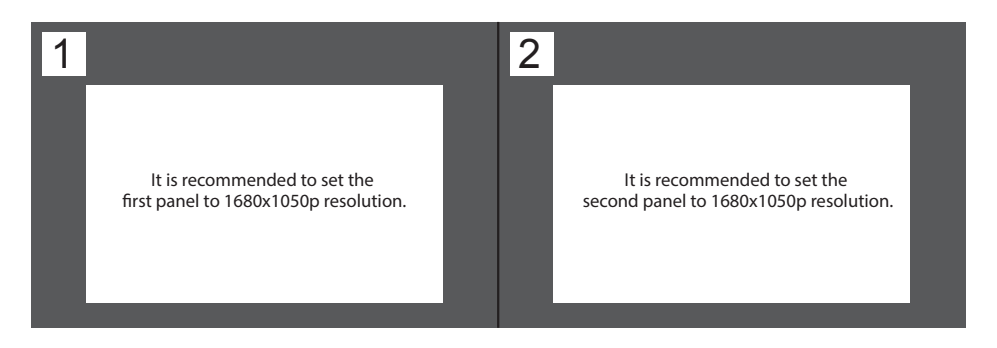

#### **Specifications**

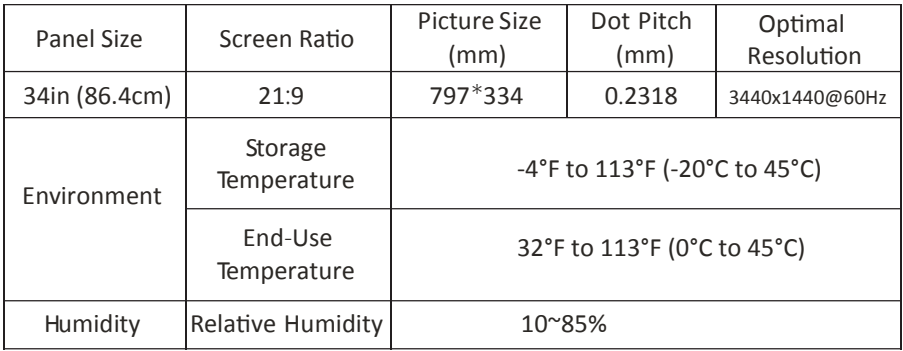

#### **Resolution Compatibility-DVI/DP**

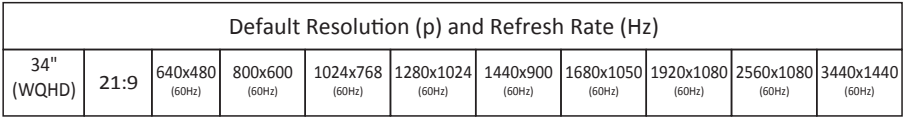

**System Requirements** 

Below are the minimum system requirements for your GN34C monitor. The requirements are recommended in order to properly use all of the monitor's features and ensure high-quality picture.

Minimum Requirements

Operating System: Windows® 7 / Windows® 8 / Windows® 10 64-bit (latest service pack) or higher Processor (CPU): Intel® Core™ i5 or AMD Phenom™ II X3 or higher Graphics Card: NVIDIA® GeForce® GTX 950 or AMD Radeon™ R9 380 or higher Memory: 6 GB RAM

\*All trademarks and registered trade names are the property of their respective owners.

## **1 Year Limited Hardware Warranty**

Your GN34C Curved Gaming Monitor ("Product") includes a One Year Limited Hardware Warranty ("Warranty"). The Warranty covers product defects in materials and workmanship under normal use. This Warranty is limited to residents of the United States and Canada only and is available only to original purchasers. This Warranty gives you specific legal rights and you may also have other rights which vary from state to state.

This Warranty starts on the date of your purchase and lasts for one year (the "Warranty Period"). The Warranty Period is not extended if the Product is repaired or replaced. We may change the availability of this limited warranty at our discretion, but any changes will not be retroactive.

Warranty services are provided by Warranty Pro (' WP '). If a hardware defect arises and a valid claim is received within the Warranty Period, at its option and to the extent permitted by law, WP will: (1) repair the hardware defect by using new or refurbished parts that are equivalent to new in performance and reliability; or (2) exchange the Product with a product that is new or refurbished which is substantially equivalent to the original product. This Warranty is for one replacement only of like-items and does not cover items out of production if the product is no longer made or stocked. This Warranty is not assignable or transferable. The original purchaser may call WP's toll-free number at 1-855-229-9472 for service request.

When a product or part is exchanged, any replacement item becomes your property and the replaced item becomes WP's property. This warranty only covers technical hardware defectiveness during the warranty period and under normal use conditions. WP does not warrant uninterrupted or error-free operation of this Product. This Warranty does not cover any damage due to: (a) transportation; (b) storage; (c) improper use; (d) failure to follow the product instructions or to perform any preventive maintenance; (e) modifications; (f) unauthorized repair; (g) normal wear and tear; or (h) external causes such as accidents, abuse, or other actions or events beyond our reasonable control.

Important: Do not disassemble the Product. Disassembling the Product will void this Warranty. Only WP or a party expressly authorized by WP should perform service on this Product.

DISCLAIMER OF WARRANTY: THE REMEDIES DESCRIBED ABOVE ARE YOUR SOLE AND EXCLUSIVE REMEDIES AND OUR ENTIRE LIABILITY FOR ANY BREACH OF THIS LIMITED WARRANTY. OUR LIABILITY SHALL UNDER NO CIRCUMSTANCES EXCEED THE ACTUAL AMOUNT PAID BY YOU FOR THE DEFECTIVE PRODUCT, NOR SHALL WE UNDER ANY CIRCUMSTANCES BE LIABLE FOR ANY CONSEQUENTIAL, INCIDENTAL, SPECIAL OR PUNITIVE DAMAGES OR LOSSES, WHETHER DIRECT OR INDIRECT.

SOME STATES DO NOT ALLOW THE EXCLUSION OR LIMITATION OF INCIDENTAL OR CONSEQUENTIAL DAMAGES, SO THE ABOVE LIMITATION OR EXCLUSION MAY NOT APPLY TO YOU.

THE DURATION AND REMEDIES OF ALL IMPLIED WARRANTIES, INCLUDING WITHOUT LIMITATION THE WARRANTIES OF MERCHANTABILITY AND FITNESS FOR A PARTICULAR PURPOSE ARE LIMITED TO THE DURATION OF THIS EXPRESS LIMITED WARRANTY.

#### **DECLARATION OF CONFORMITY**

This device complies with Part 15 of the FCC Rules.

Operation is subject to the following two conditions: (1) This device may not cause harmful interference, and (2) this device must accept any interference received, including interference that may cause undesired operation.

#### **Federal Communications Commission Notice**

"Warning: Changes or modifications to this unit not expressly approved by the party responsible for compliance could void the user's authority to operate the equipment."

This equipment has been tested and found to comply with the limits for a Class B digital device, pursuant to Part15 of the FCC Rules. These limits are designed to provide reasonable protection against harmful interference in a residential installation. This equipment generates, uses, and can radiate radio frequency energy and, if not installed and used in accordance with the instructions, may cause harmful interference to radio communications.

However, there is no guarantee that interference will not occur in a particular installation. If this equipment does cause harmful interference to radio or television reception, which can be determined by turning the equipment off and on, the user is encouraged to try to correct the interference by one or more of the following measures:

+ Reorient or relocate the receiving antenna.

+ Increase the separation between the equipment and receiver.

+ Connect the equipment into an outlet on a circuit different from that to which the receiver is connected.

+ Consult the dealer or an experienced radio/TV technician for help.

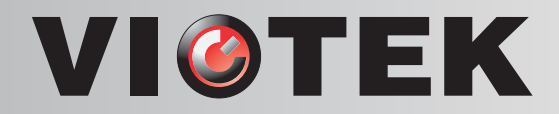

#### **DECLARATION OF CONFORMITY**

This device complies with Part 15 of the FCC Rules.

Operation is subject to the following two conditions: (1) This device may not cause harmful interference, and (2) this device must accept any interference received, including interference that may cause undesired operation.

#### **Federal Communications Commission Notice**

"Warning: Changes or modifications to this unit not expressly approved by the party responsible for compliance could void the user's authority to operate the equipment."

This equipment has been tested and found to comply with the limits for a Class B digital device, pursuant to Part15 of the FCC Rules. These limits are designed to provide reasonable protection against harmful interference in a residential installation. This equipment generates, uses, and can radiate radio frequency energy and, if not installed and used in accordance with the instructions, may cause harmful interference to radio communications.

However, there is no guarantee that interference will not occur in a particular installation. If this equipment does cause harmful interference to radio or television reception, which can be determined by turning the equipment off and on, the user is encouraged to try to correct the interference by one or more of the following measures:

+ Reorient or relocate the receiving antenna.

+ Increase the separation between the equipment and receiver.

+ Connect the equipment into an outlet on a circuit different from that to which the receiver is connected.

+ Consult the dealer or an experienced radio/TV technician for help.